# **Realiza tus** CobrosCR **a través de** GanaMóvil

## **De manera simple y segura**

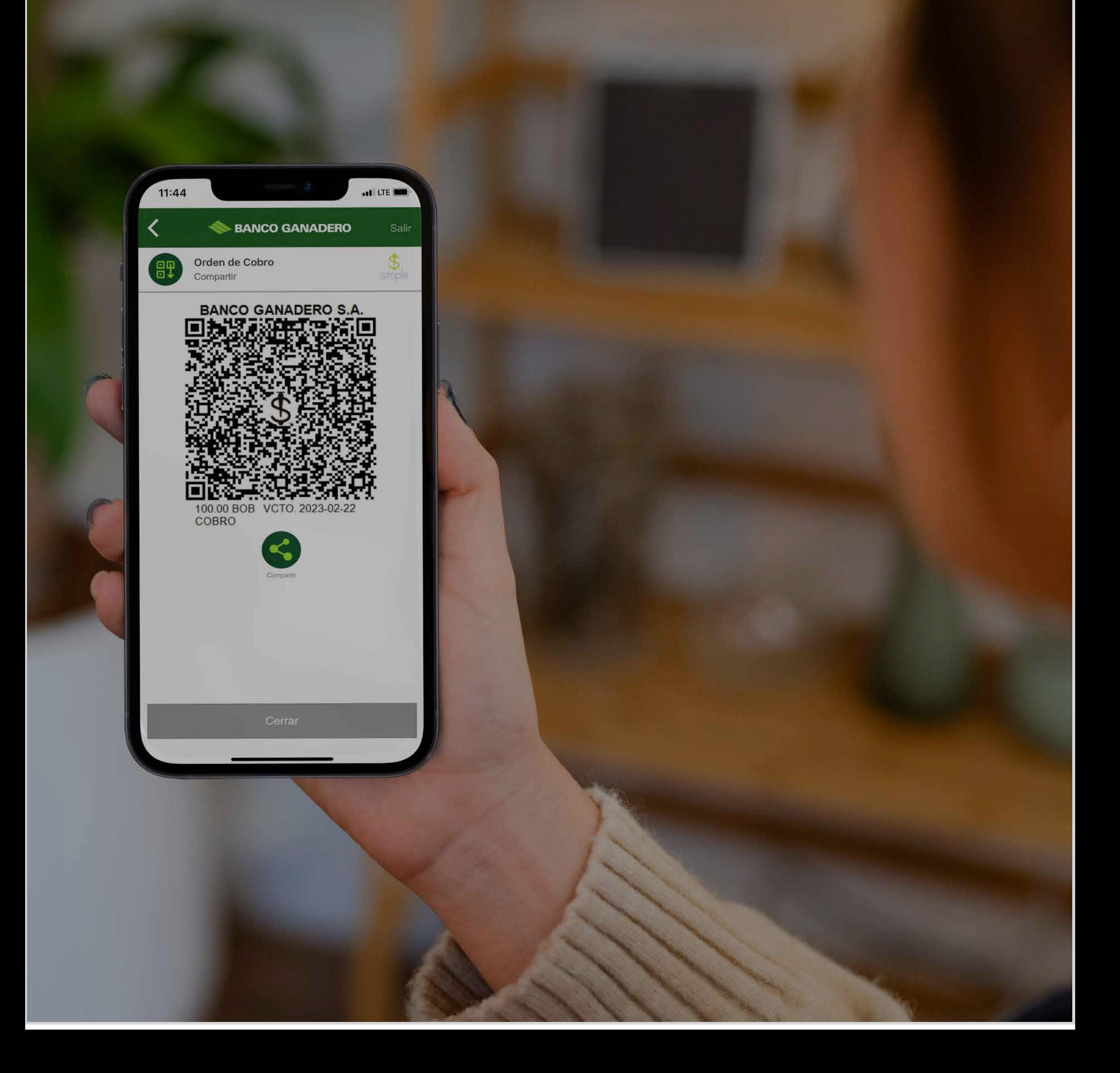

#### PASO 3:

 **Una vez dentro de la opción selecciona la** cuenta  **en la que deseas recibir el cobro.**

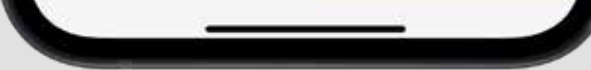

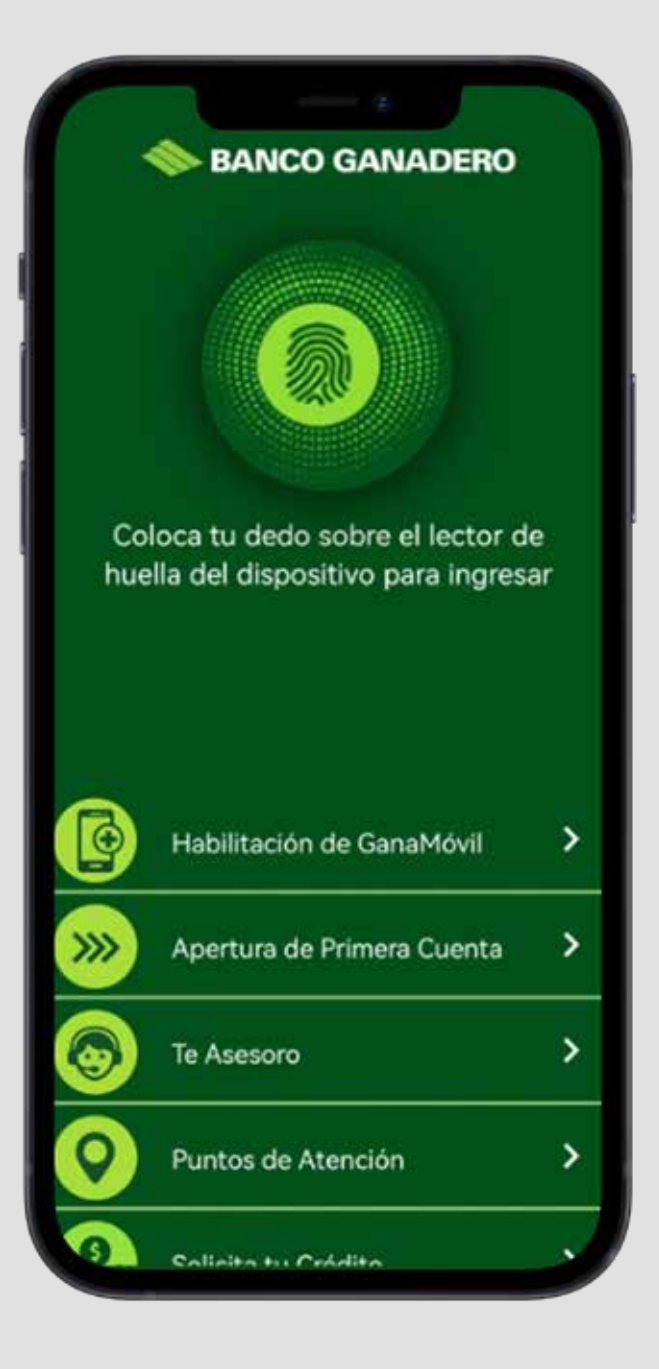

### PASO 1:

**Ingresa a con tu clave de acceso, huella digital o reconocimiento facial.**.

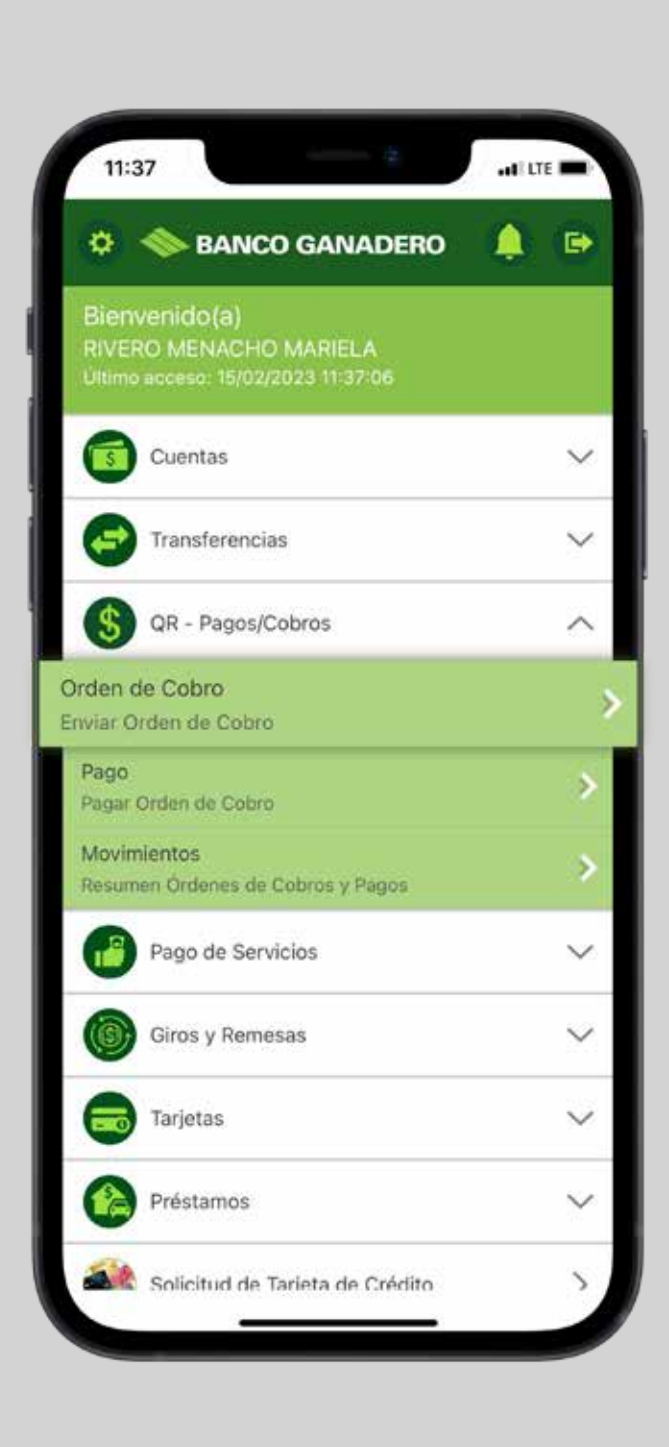

PASO 2:

## **Selecciona** QR - Pagos/Cobros **y elige la opción** Pago.

*\*Monto máximo por transacción es de 5 salarios mínimos.* 

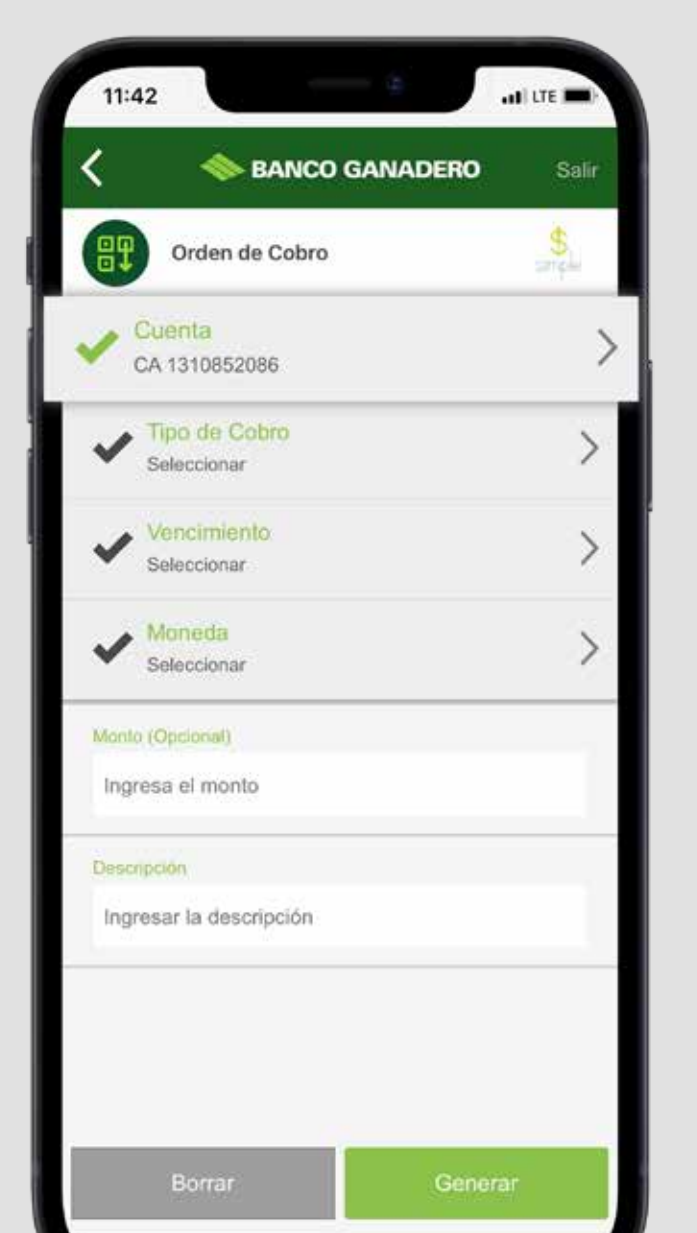

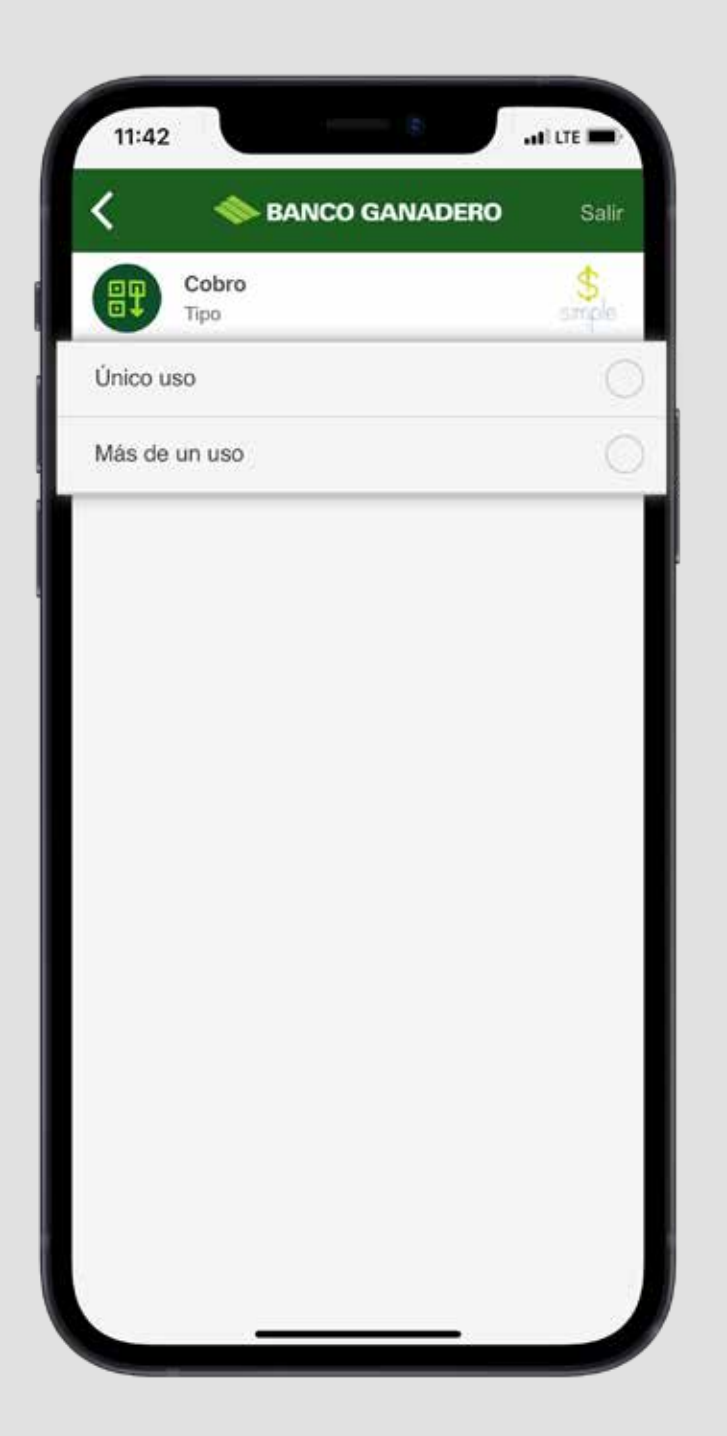

#### PASO 4:

 **Escoge el** Tipo de cobro **que realizarás, si es de** Único uso  **(para generar un sólo cobro) o** Más de un uso **(para utilizar el código QR en varios cobros del mismo monto a una o más personas).**

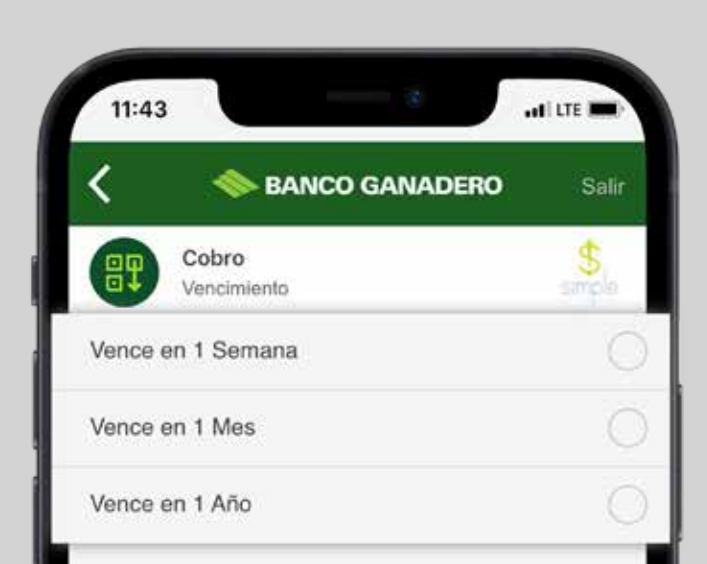

#### PASO 6:

 **Selecciona la** Moneda  **de Cobro** Bolivianos (Bs) o Dólares (USD).

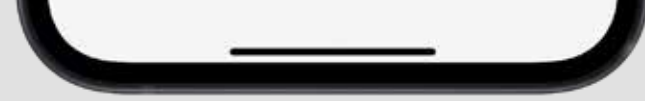

PASO 5:

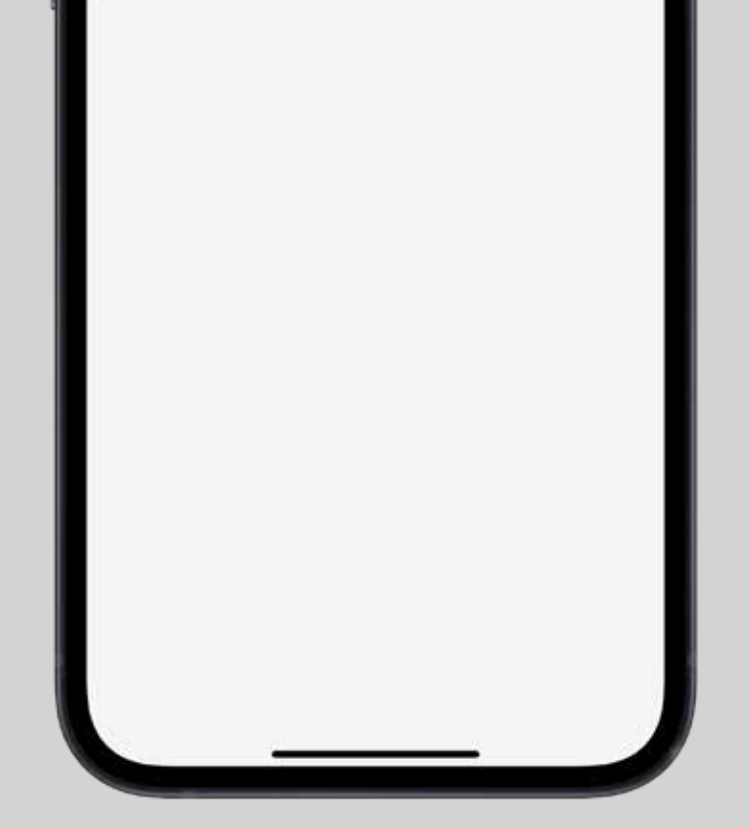

**Selecciona el** Vencimiento **que tendrá el código generado**  (1 semana, 1 mes o 1 año).

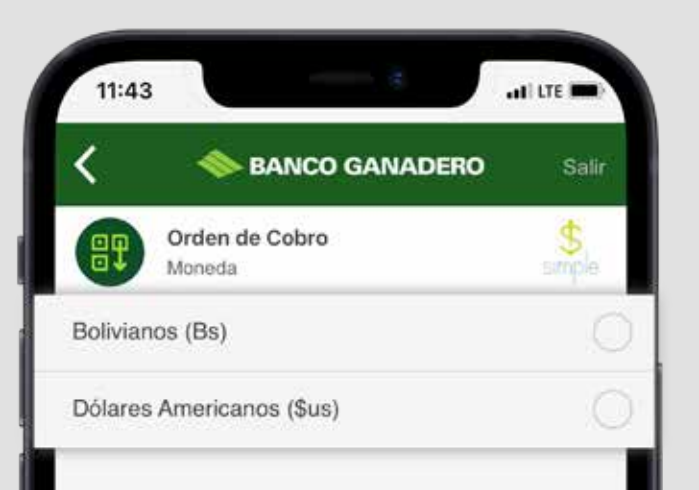

#### PASO 8:

 **Presiona la opción** Compartir  **para enviar tu cobro.**.

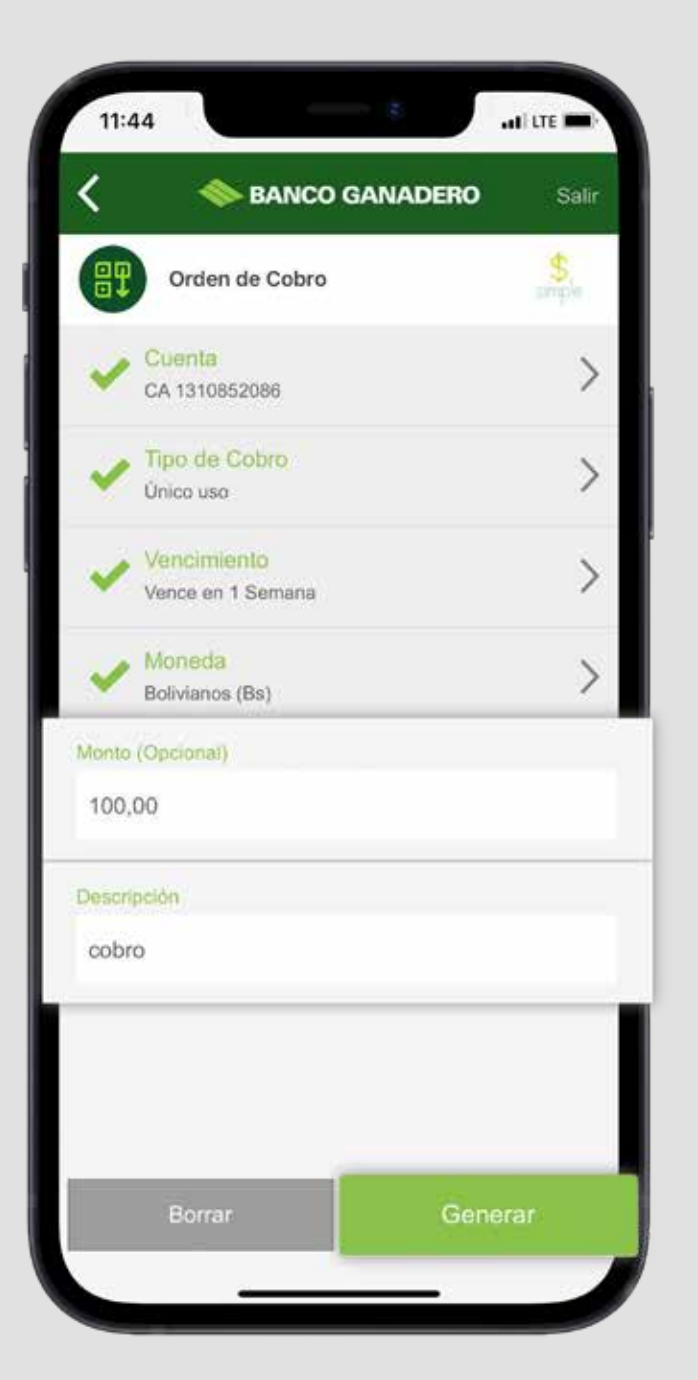

#### PASO 7:

#### **Para más información: 800 10 3999 721 03001** $[O]$ www. OC .com.bo

 **Ingresa el** Monto a cobrar y la Descripción **del mismo como referencia y selecciona la opción** Generar **para obtener tu QR.**.

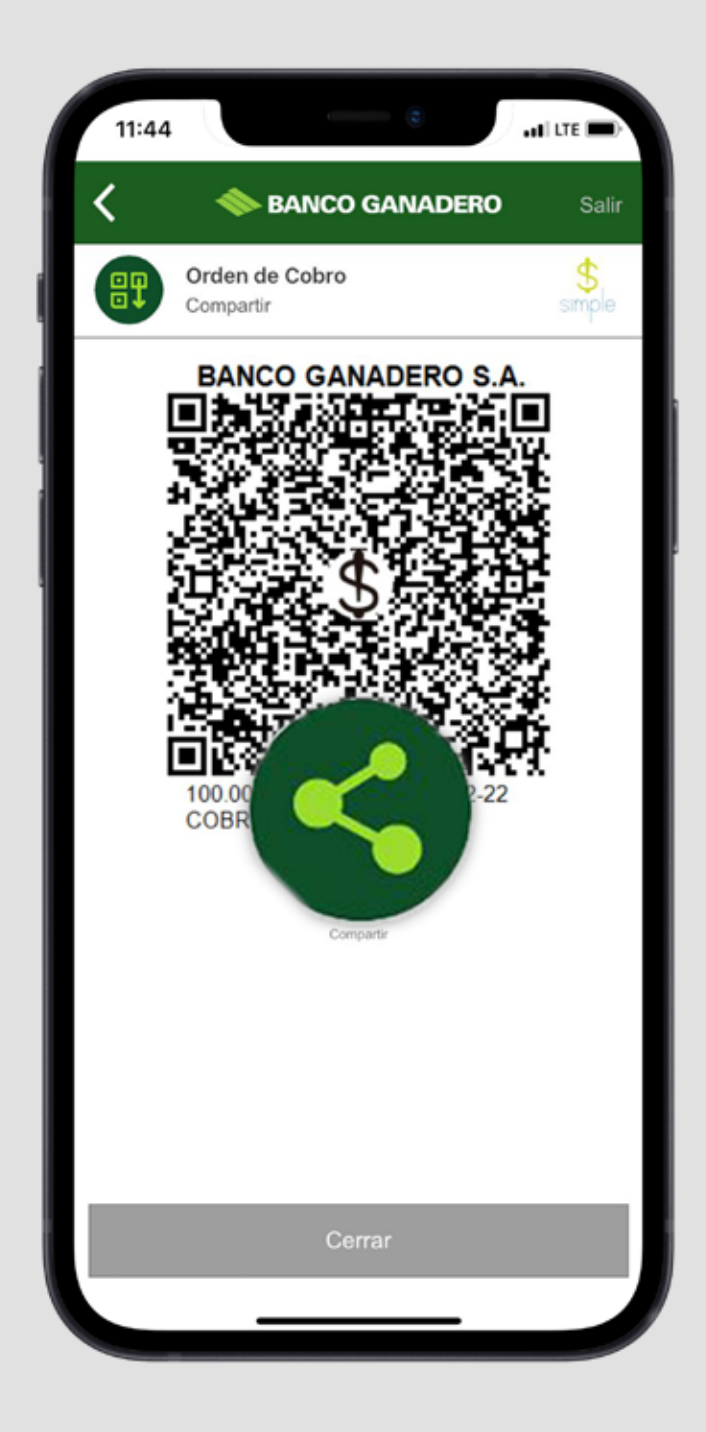

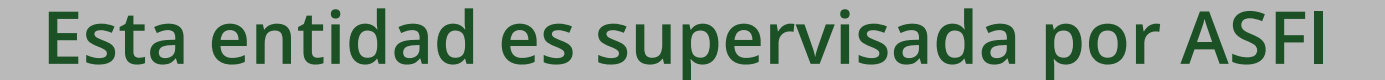

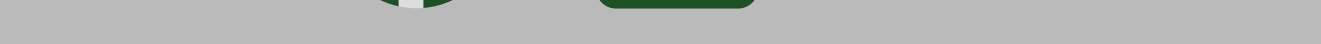

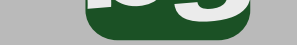